# ليغشتلا ماظن قيسنت نيوكت لاثم MCU/TS (FastBusting) Ī

## المحتويات

المقدمة المتطلبات الأساسية المتطلبات المكونات المستخدمة التكوين تجهيز عصا USB أو بطاقة فلاش مضغوطة - Windows تجهيز قضيب USB أو بطاقة فلاش مضغوطة - Mac الاسترداد - 8710/8510 الاسترداد - السلسلة 4500 التحقق من الصحة استكشاف الأخطاء وإصلاحها

### المقدمة

يوضح هذا المستند كيفية ربط وحدة تحكم متعددة النقاط / خادم TelePresence (MCU/TS).

يتم تخزين برنامج MCU أو TS على ذاكرة Flash) الذاكرة المؤقتة) داخل الوحدة. يحتوي هذا على نظام التشغيل (OS (بالإضافة إلى الملفات المسبقة لمعالج الإشارة الرقمية (DSP (وصفحات الويب الخاصة بواجهة الويب وتطبيق TS/MCU وملفات الصوت وإعدادات المستخدم ومعلومات المؤتمر وسجلات المراجعة وسجلات التحكم في الوصول إلى الذاكرة وما إلى ذلك.

يشير مصطلح Fatbusting إلى إجراء يتم فيه تنسيق قسم نظام التشغيل بأكمله على الذاكرة الداخلية وتثبيت نظام التشغيل والتطبيق من البداية. يختلف هذا عن تحديث البرنامج العادي الذي يتم فيه تحديث الملفات الموجودة على التخزين ببساطة باستخدام ملفات أحدث من ملف الترقية، دون فقد للبيانات.

ويتم تنفيذ الدهن في الحالات التي ترفض فيها الوحدة التمهيد ولم تقم الترقية العادية بإصلاحها، أو حيث أصبحت الذاكرة الداخلية تالفة لسبب ما. وتتضمن أسباب ذلك ما يلي:

- أخطاء ذاكرة الفلاش
- تلف إلى البرنامج من خلال تحديث سيئ
	- إيقاف تشغيل الوحدة دون إغلاقها
- إيقاف عمل غير صحيح عند تعطل وحدة

وتتشابه العملية إلى حد ما عندما تقوم بإعادة تهيئة محرك الأقراص الثابتة الخاص بالكمبيوتر وإعادة تثبيت نظام التشغيل والتطبيقات.

تحذير: سيتم تدمير جميع البيانات المخزنة على الجهاز. ينصح بإجراء نسخ إحتياطي لملف التكوين، بالإضافة إلى أي مفاتيح ترخيص ضرورية ومعلومات 323H/SIP وما إلى ذلك. تحتاج أيضا إلى تنسيق وحدة USB أو بطاقة فلاش مضغوطة حتى يتم إجراء نسخ إحتياطي لأي بيانات تريد حفظها من هذا.

## المتطلبات الأساسية

#### المتطلبات

توصي Cisco بأن تكون لديك معرفة بالمواضيع التالية:

- عصا USB) من أجل 5300/8510/8710)
- بطاقة Flash Compact وقارئ (ل 4500/4200)
- الصورة الباهتة للنظام الأساسي للأجهزة الذي تريد استعادته . يرجى الاتصال ب TAC Cisco للحصول على الصورة
	- كبل وحدة تحكم بالإضافة إلى منفذ تسلسلي أو USB إلى مهايئ تسلسلي
		- برنامج المحاكي الطرفي (PuTTY، وحدة تحكم، HyperTerminal(

#### المكونات المستخدمة

لا يقتصر هذا المستند على إصدارات برامج ومكونات مادية معينة.

تم إنشاء المعلومات الواردة في هذا المستند من الأجهزة الموجودة في بيئة معملية خاصة. بدأت جميع الأجهزة المُستخدمة في هذا المستند بتكوين ممسوح (افتراضي). إذا كانت شبكتك مباشرة، فتأكد من فهمك للتأثير المحتمل لأي أمر.

## التكوين

### تجهيز عصا USB أو بطاقة فلاش مضغوطة - Windows

- أدخل جهاز USB في منفذ USB على الكمبيوتر أو أدخل بطاقة فلاش مضغوطة في قارئ بطاقات مرفق .1 بالكمبيوتر.
	- .2 قم بتحميل تطبيق جزء التشغيل ل Windows. أختر بدء وأدخل جزء العرض، ثم انقر فوق

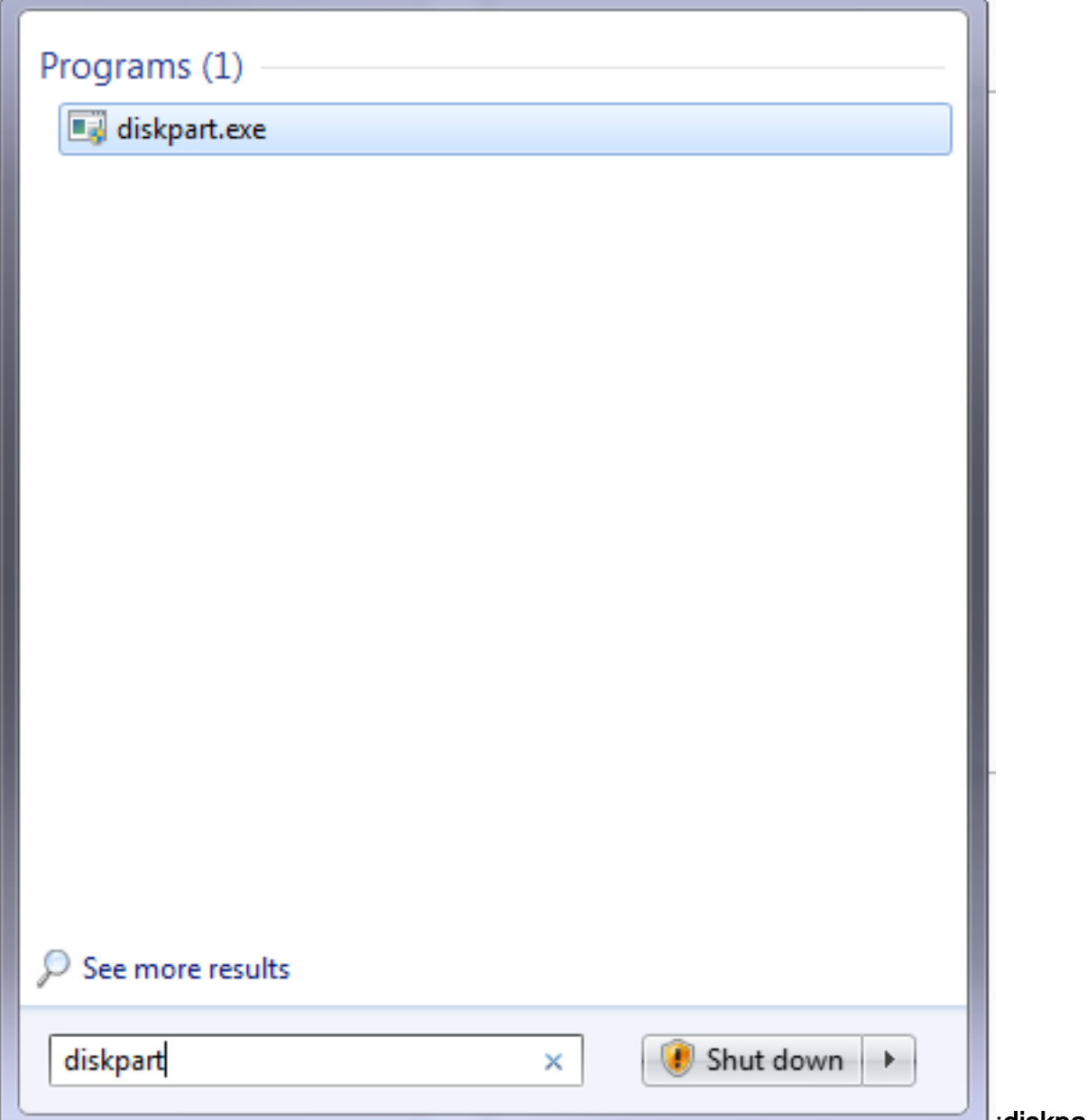

- :diskpart.exe
- 3. انقر فوق **نعم** لقبول رسالة التحذير من Windows. ثم تقدم لك رسالة حث الأوامر. تاكد من كتابة كل امر بشكل صحيح وحدد القرص الصحيح، حيث أن الخطأ الخطأ الخطأ قد يعني أنك ستقوم بتنسيق شيء بدلا من ذلك. أدخل قرص القائمة لعرض جميع أجهزة التخزين في النظام:

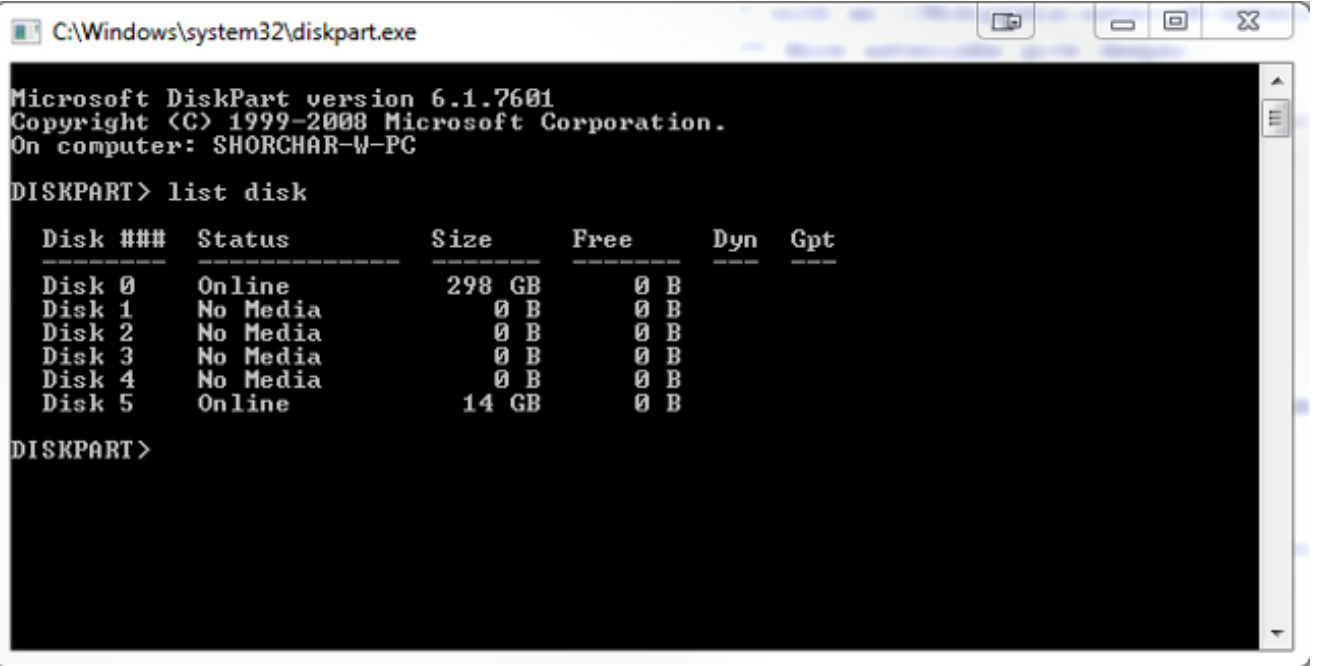

أنظر بعناية إلى قائمة الأجهزة. من المحتمل أن يكون القرص 0 هو القرص C: محرك الأقراص، ويتم سرد أي .4 محركات أقراص ثابتة أخرى وأجهزة USB وأجهزة قراءة البطاقات وما إلى ذلك. ابحث عن محرك الأقراص الذي يتوافق بشكل وثيق مع الجهاز الذي تخطط لتكوينه. في هذه الحالة، يتم إدراج محرك أقراص USB سعة 16 جيجابايت. لذلك، حدد محرك الأقراص سعة 14 جيجابايت لأنه الخيار الآخر الوحيد في النظام. أدخل تحديد القرص X لتحديد القرص. X هو رقم القرص في القائمة. في هذا المثال، القرص :5

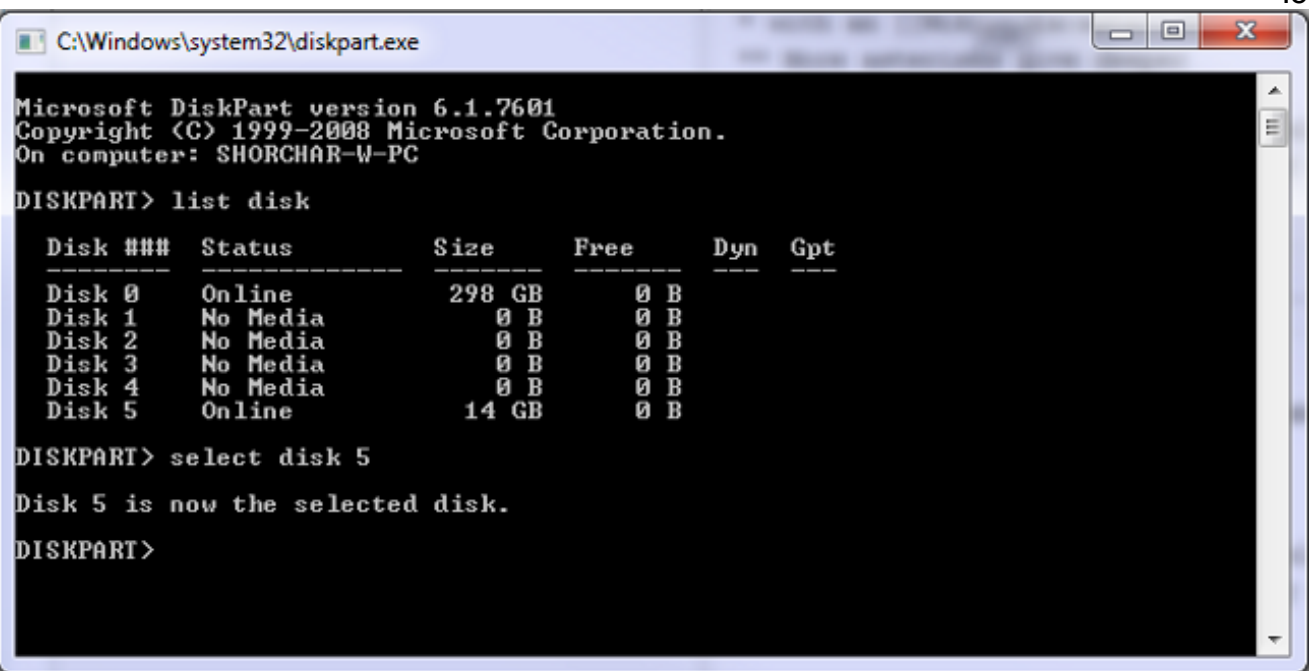

5. ادخل **قسم القائمة** لسرد جميع الأقسام الموجودة على محرك الأقراص. هذا يوضح لك الأقسام الموجودة، ويضمن أيضا أنك قمت بتحديد القرص الصحيح.

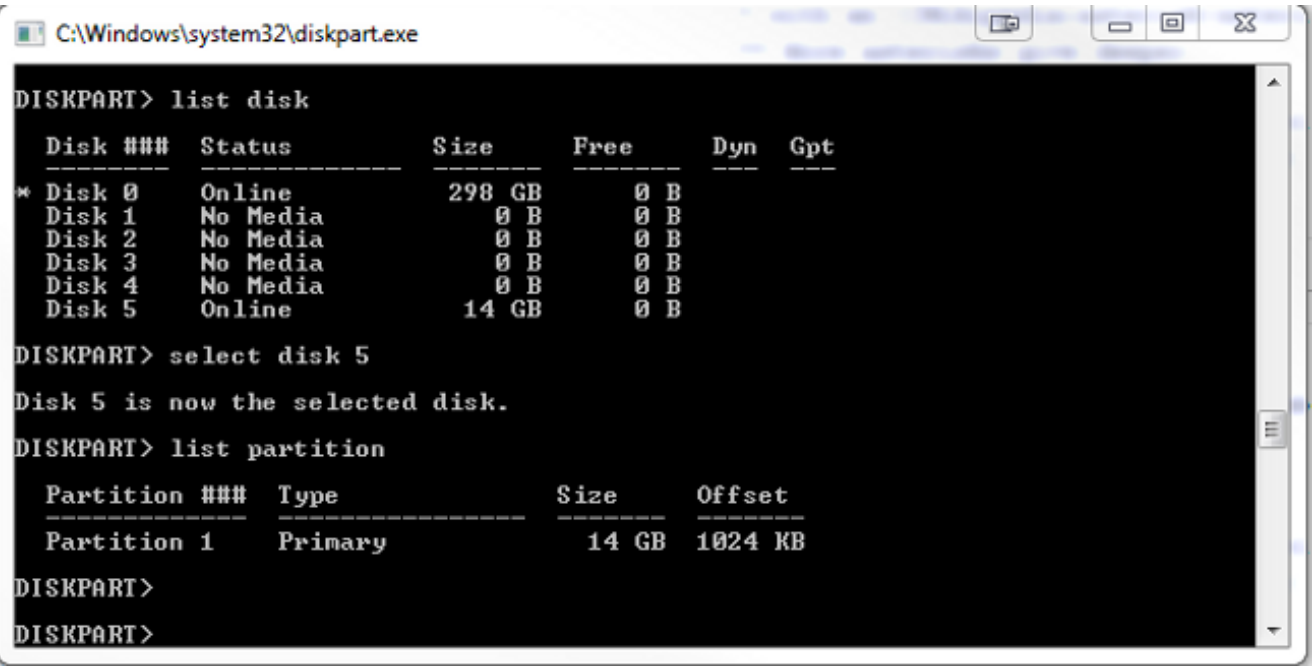

6. إتلاف كافة الأقسام الموجودة على محرك الأقراص. دخلت in order to اتمت هذا، **نظيف. لا توجد تأكيدات** وتحذيرات. يؤدي ذلك إلى تدمير جدول التقسيم الموجود على محرك الأقراص وزيادة صعوبة إسترداد أي بيانات. تذكر التحقق من تحديد محرك الأقراص الصحيح

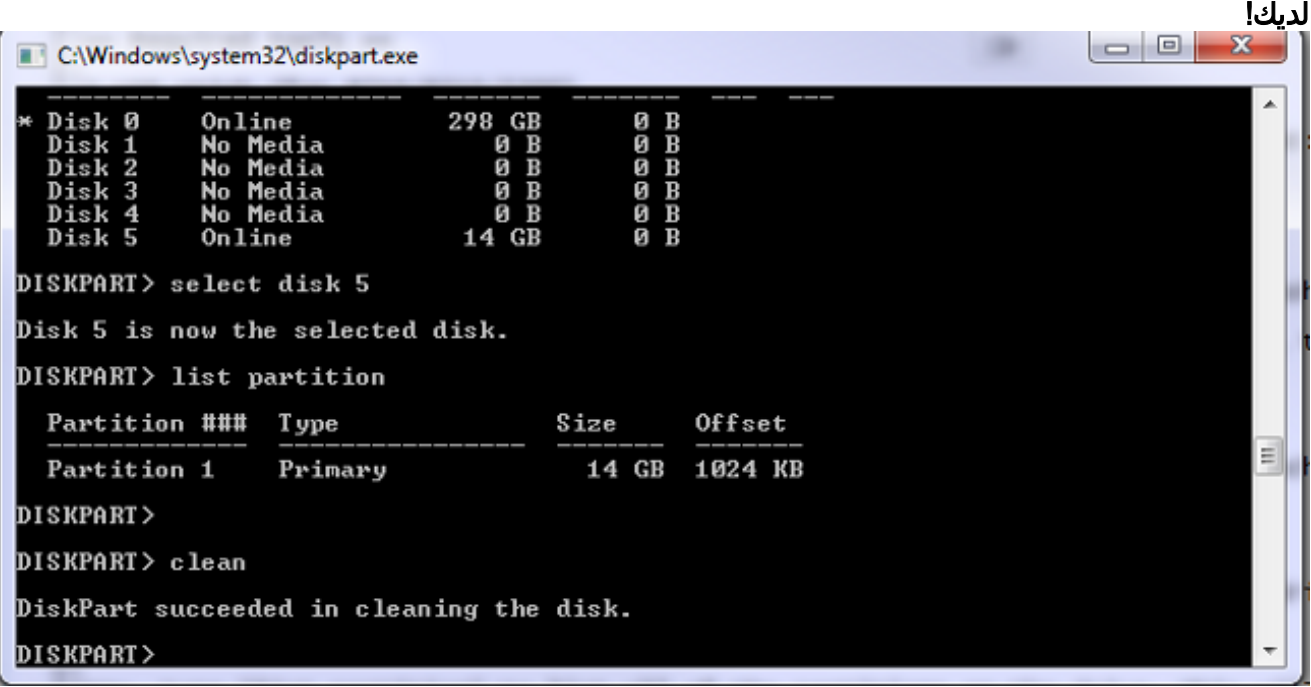

7. أدخل **قسم القائمة** للتحقق من تنظيف جدول التقسيم:

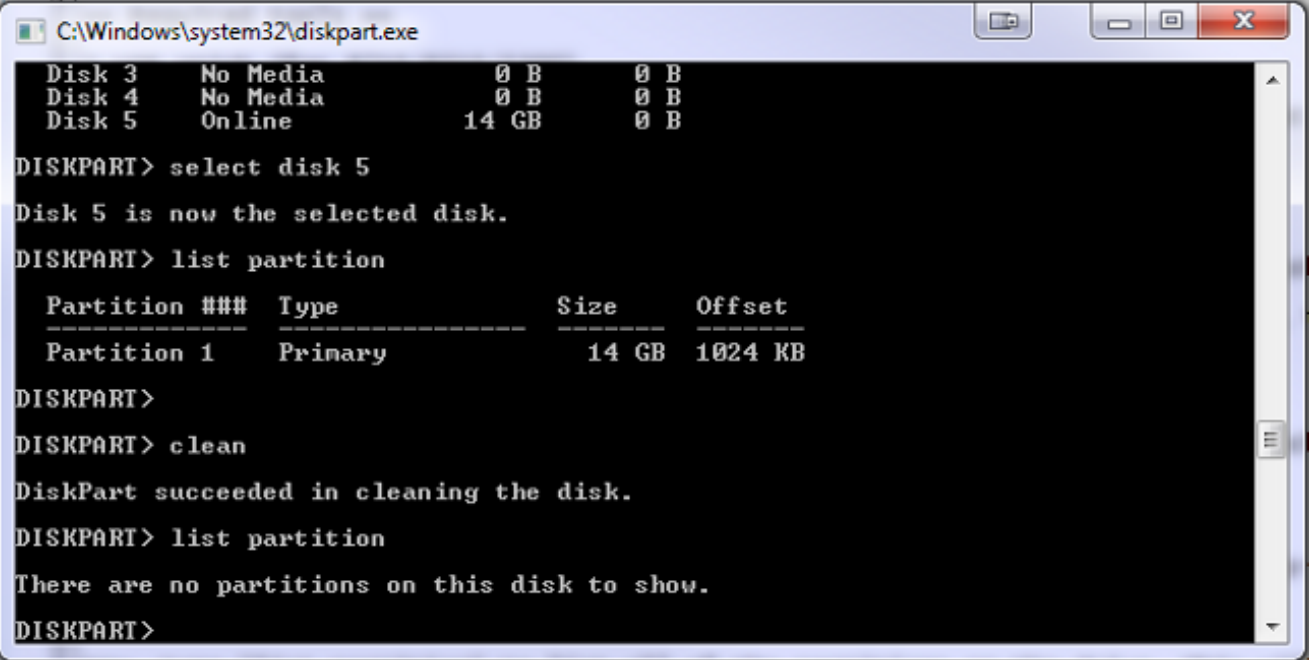

8. لإنشاء قسم واحد يستخدم محرك الأقراص بأكمله، أدخل **إنشاء قسم** أساسي:

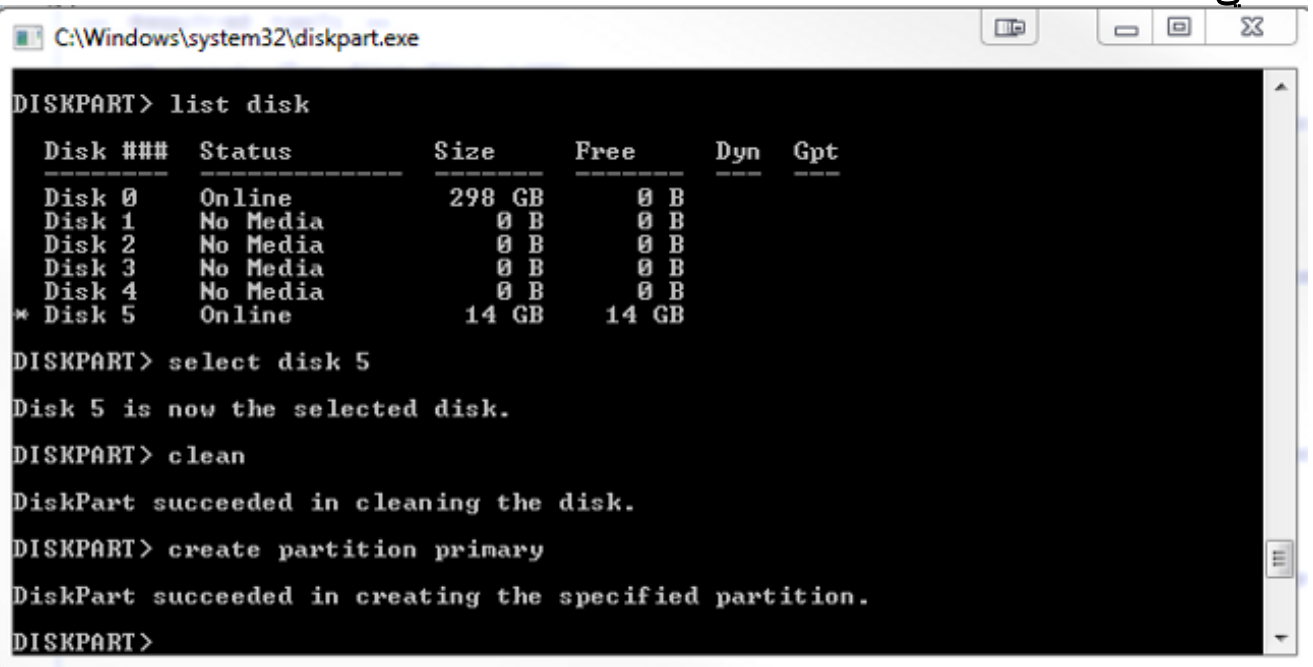

9. تنسيق القسم الجديد. من المهم أن يكون هذا الجدول هو جدول تخصيص الملفات 32 (FAT32) حتى تتمكن وحدة التحكم في إدارة الهيكل (TS/)MCU من التعرف عليه. فهو لا يتعرف على محركات الأقراص التي تم تنسيقها بنظام ملفات تقنية Mac أو New Technology File System (NTFS). للقيام بذلك، أدخل **تنسيق** 32fat=fs سريعا لتنسيق سريع باستخدام :FAT32

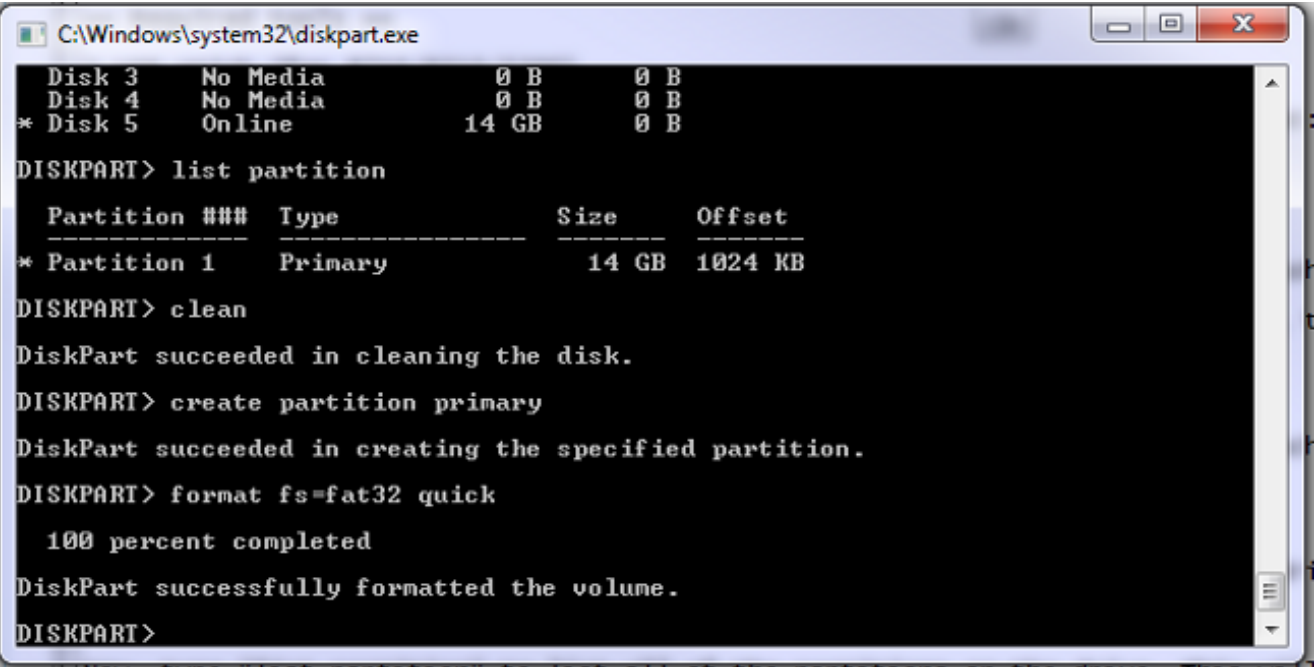

يمكنك الآن عرض القرص الموجود على الكمبيوتر:

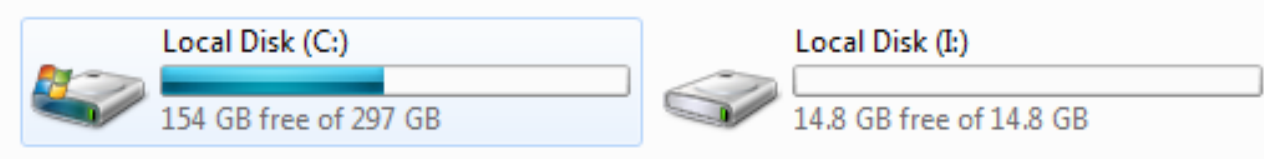

10. انسخ صورة الاقتباس إلى القرص. تكون صورة الأداة الذكية خاصة بالنظام الأساسي للأجهزة الذي تريد إسترداده. كما هو الحال مع تحديث البرنامج العادي، يمكنك تطبيق تكلفة تبلغ 8510 فقط على خادم نصلي طراز 8510 ومصدر 5300 واحد على وحدة طراز 5300 وما إلى ذلك. الرجاء الحصول على الصورة من TAC ونسخها إلى محرك أقراص :USB

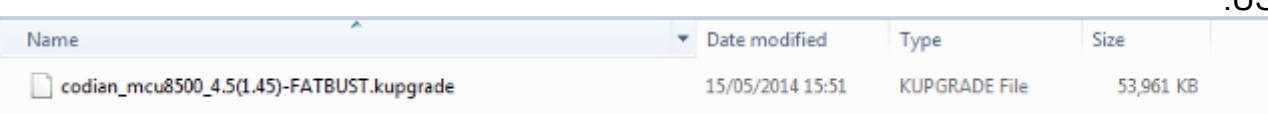

يمكنك معرفة الفرق بين صورة شهية وصورة عادية من خلال وجود "Fatbust "في اسم الملف. يجب إعادة تسمية الملف إلى "kupgrade "فقط، بدون أي ملحقات ملف أو أي نص آخر في الاسم. لعمل ذلك، قم بإعادة تسمية الملف كما تفعل مع أي ملف آخر في Windows) واقبل التحذير حول التغيير في ملحق

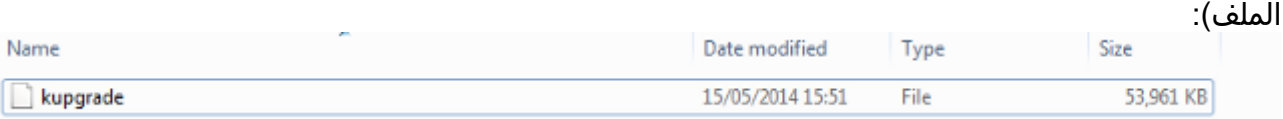

Œ

جهاز التخزين جاهز الآن لاستعادة الوحدة.

#### تجهيز قضيب USB أو بطاقة فلاش مضغوطة - Mac

- قم بتوصيل جهاز تخزين بمنفذ USB الخاص بجهاز التحكم في الوصول للوسائط (إما محرك أقراص USB أو .1 قارئ بطاقات فلاش USB مضغوطة).
	- 2. بدء تشغيل الأداة المساعدة للقرص. إما أن تدخل **أداة Disk Utility في مربع بحث يسلط الضوء عليه في** شريط القوائم، أو أختر تطبيقات > أدوات مساعدة > أداة القرص المساعدة.
- 3. انقر فوق الجهاز الذي ترغب في تنسيقه. تذكر انه يجب التحقق مرة اخرى من انك تخطط لتنسيق محرك الأقراص الصحيح، ثم انقر فوق علامة التبويب "قسم". من المربع المنسدل الحالي، أختر **قسم واحد**، ثم أختر FAT (DOS-MS (في المربع المنسدل "تنسيق". الاسم غير

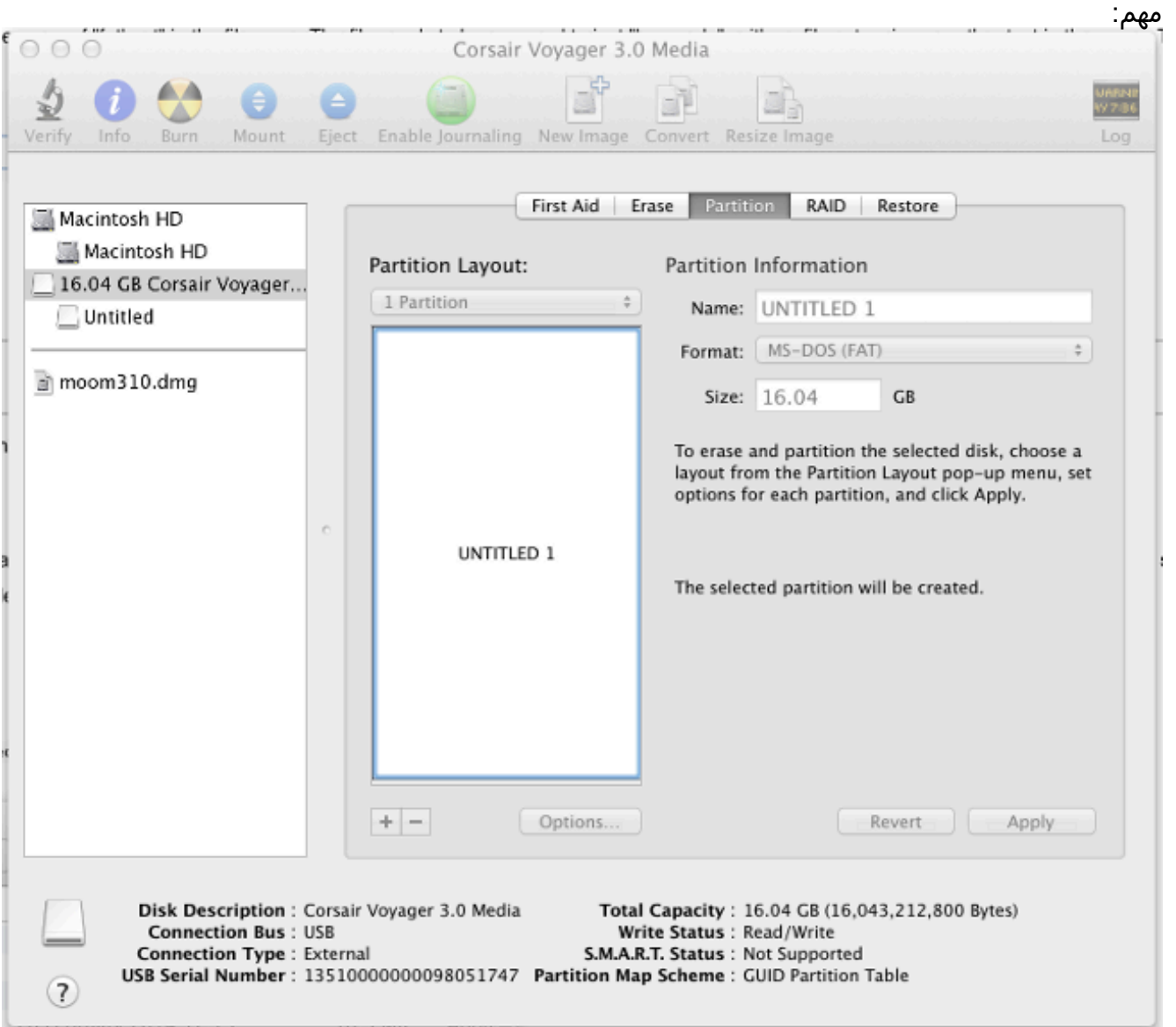

4. انقر فوق **خيارات** في أسفل النافذة. من المهم أن تختار **سجل التمهيد الرئيسي** كمخطط التقسيم، حيث يحاول MAC بشكل افتراضي إستخدام جدول التقسيم للمعرف الفريد العمومي :(GUID)

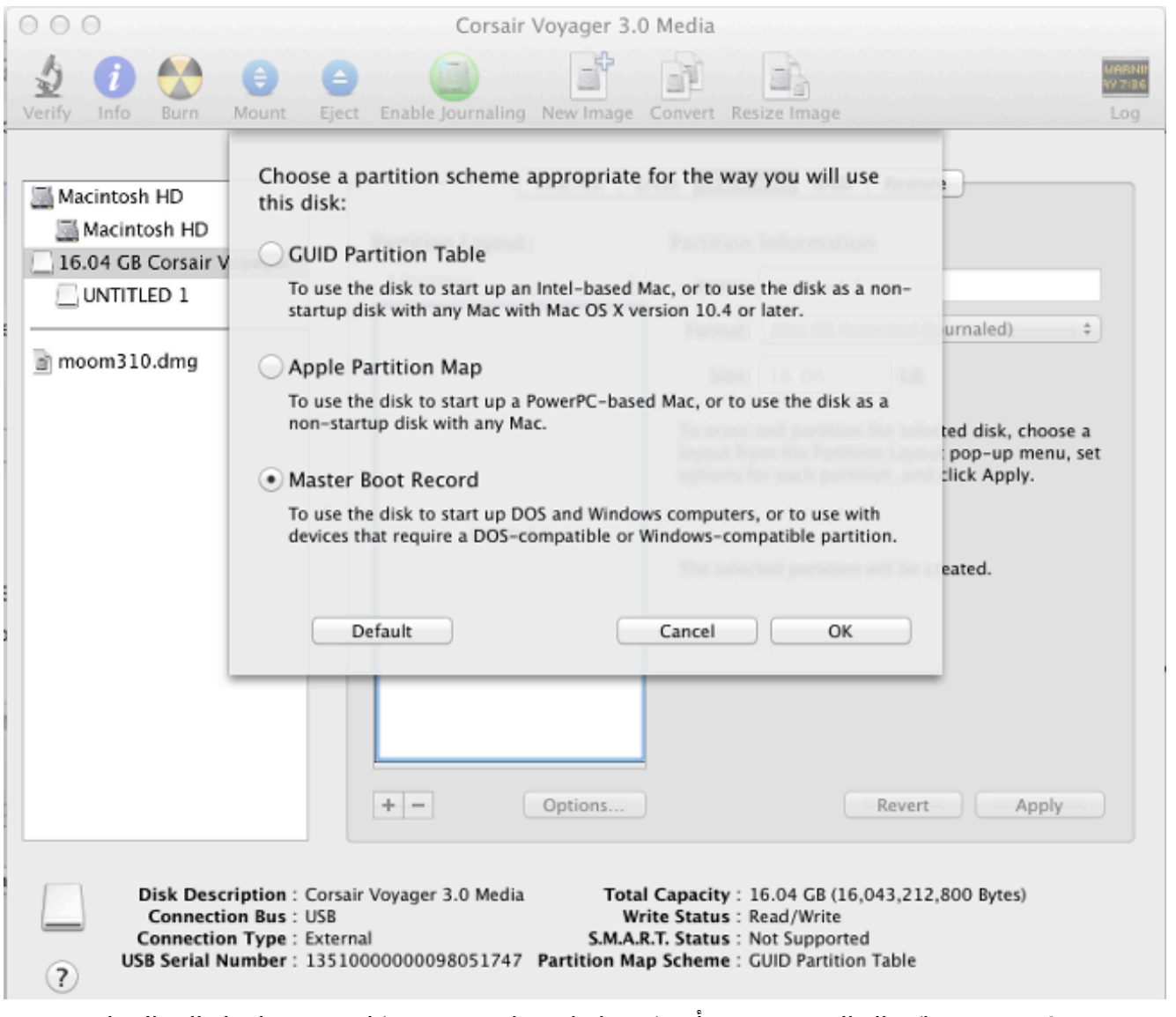

5. طقطقة **يطبق**. بمجرد اكتمال التنسيق، يجب ان يكون لديك جهاز منسق بشكل صحيح. انتقل إلى الجهاز الموجود في Finder، وانسخ الملف إلى محرك أقراص USB كما تفعل مع أي ملف آخر. ثم انقر على الملف، واضغط مفتاح الرجوع، وقم بإعادة تسميته إلى :"kupgrade"

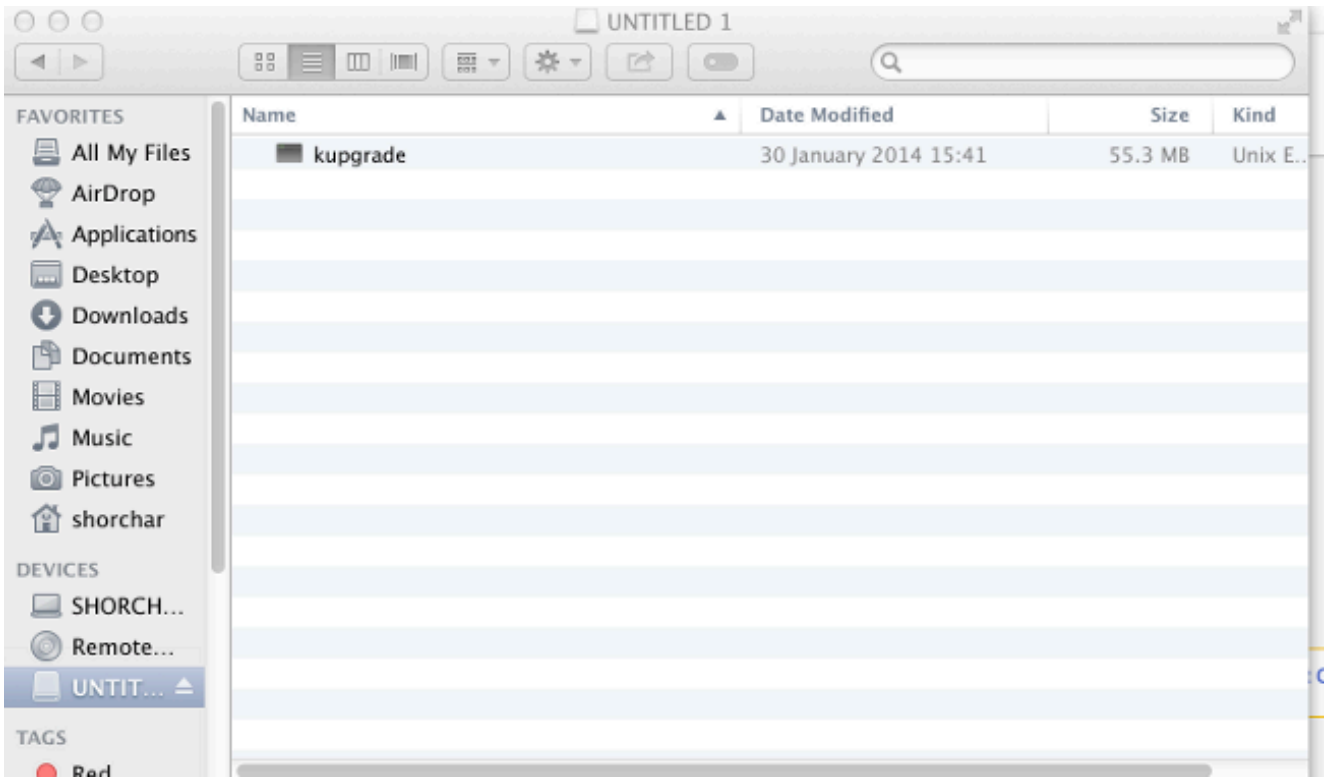

جهاز التخزين جاهز للاستخدام.

#### الاسترداد - 8710/8510

الإجراء هو نفسه لكل من 8510 و 8710 حيث أنهما نفس الجهاز.

لاسترداد الوحدة:

- .1 قم بإعداد عصا USB كما هو موضح مسبقا.
- 2. ادخل عصا USB في احد منفذي USB في مقدمة الخادم النصلي، في الجزء العلوي بالقرب من توصيل وحدة التحكم. قم بتوصيل كبل وحدة تحكم بمنفذ وحدة التحكم وتحميل محاكي وحدة طرفية (إعدادات المنافذ التسلسلية هي bps،38400 و 8 وحدات بت بيانات، و 1 بت إيقاف، و لا يوجد التماثل):

```
3. اعد تمهيد الوحدة. ادخل إيقاف التشغيل وإعادة التشغيل في وحدة التحكم التسلسلية:
                                                       MCU:> shutdown
```

```
shutting down
                                                                    MCU:> reboot
                   SYSTEM : Warning : Product activation key required 104725.174
                                        reboot: waiting for shutdown to complete
                SYSTEM : Info : shutdown monitor - shutdown initiated 104729.531
                               GATEKEEPER : Info : shutdown initiated 104729.531
                                GATEKEEPER : Info : shutdown complete 104729.531
   CONFERENCE : Info : no active participants - shutdown now complete 104729.531
SYSTEM : Info : shutdown process - all priority 100 handlers complete 104730.032
                 SYSTEM : Info : shutdown process - shutdown complete 104730.032
              Waiting (max 60 seconds) for system process `vnlru' to stop...done
          Waiting (max 60 seconds) for system process `fastpath' to stop...done
          Waiting (max 60 seconds) for system process `bufdaemon' to stop...done
                 ...Waiting (max 60 seconds) for system process `syncer' to stop
                                      Syncing disks, vnodes remaining...0 0 done
                                                              .All buffers synced
                                                                  Uptime: 29m39s
                                                                              ...
                                                                     ...Rebooting
                                                  cpu_reset: Stopping other CPUs
                             Host requested soft-reboot... Asserting nHOST_RESET
                                                                  .HUB configured
```
Hardware Revision = 0x01  $SlotID = 0xf2$ Asserting MCU\_DSP\_PWR\_EN Deasserting nHOST\_RESET

عند إعادة تمهيد الوحدة، يجب أن ترى رسالة بأنها تقوم بتحميل ملف kupgrade من جهاز USB. عندما تنتهي الوحدة من عملية النسخ وتبدأ في التمهيد، قم بفصل وحدة USB:

> Checking system timer ... OK :EEPROM digest b2 ce a9 66 a2 4f 9b e4 b0 6b 66 c1 53 a9 82 84 FreeUsbd v.0.1.2 USB pre initialised FIDDLESTICKS Host stat now 42

(USB mass storage manufacturer : General (8644 (USB mass storage product name : USB Flash Disk (8003 USB mass storage serial number: 0531230000000636 Number of logical drives: 1

> 'USB drive (1) mounted: fsName 'usbfs2a (kernel\_boot(usbfs1a:kupgrade (kernel\_boot(usbfs2a:kupgrade

....................................................

```
No fat payload ## unplug here
```
(Image version: 4.0(2.8 entrypoint 0xc045f2b0 KDB: debugger backends: ddb KDB: current backend: ddb .Copyright (c) 1992-2013 The FreeBSD Project Copyright (c) 1979, 1980, 1983, 1986, 1988, 1989, 1991, 1992, 1993, 1994 .The Regents of the University of California. All rights reserved .FreeBSD is a registered trademark of The FreeBSD Foundation FreeBSD 8.4-RELEASE #0: Fri Jan 31 13:08:49 GMT 2014

```
وبعد تمهيد الوحدة، تبدأ عملية الاسترداد. يتم إنشاء الأقسام الجديدة، ثم يتم نسخ الملفات وتحديث البرامج
.4
```
الثابتة كتحديث عادي:. \*\*\*\*\*\*\*\*\*\*\*\*\*\*\*\*\*\*\*\* \* Starting kupgrade \* \*\*\*\*\*\*\*\*\*\*\*\*\*\*\*\*\*\*\*\*\* ...Mounting filesystems (ugen2.2: <General> at usbus2 (disconnected (umass0: at uhub2, port 2, addr 2 (disconnected da0:umass-sim0:0:0:0): lost device - 0 outstanding, 3 refs) da0:umass-sim0:0:0:0): got CAM status 0xa) da0:umass-sim0:0:0:0): fatal error, failed to attach to device) da0:umass-sim0:0:0:0): removing device entry) kupgrade running in mode: fatbust ugen1.2: <TANDBERG 09> at usbus1 ...Erasing ALL filesystems in 5 seconds Creating partition table \*\*\*\*\*\*\* Working on device /dev/ada0 \*\*\*\*\*\*\* Creating disk label Creating root fs dev/ada0s2a: 384.0MB (786432 sectors) block size 16384, fragment size 2048 using 4/ .cylinder groups of 96.02MB, 6145 blks, 12352 inodes super-block backups (for fsck -b #) at: 160, 196800, 393440, 590080 .newfs: Cannot retrieve operator gid, using gid 0 Creating cfg fs dev/ada0s2b: 16.0MB (32768 sectors) block size 16384, fragment size 2048 using 4/ .cylinder groups of 4.02MB, 257 blks, 576 inodes super-block backups (for fsck -b #) at: 160, 8384, 16608, 24832 .newfs: Cannot retrieve operator gid, using gid 0 Creating rdwr fs

dev/ada0s2d: 64.0MB (131072 sectors) block size 16384, fragment size 2048 using 4/ .cylinder groups of 16.02MB, 1025 blks, 2112 inodes super-block backups (for fsck -b #) at: 160, 32960, 65760, 98560 .newfs: Cannot retrieve operator gid, using gid 0 Creating cdr fs dev/ada0s2e: 256.0MB (524288 sectors) block size 16384, fragment size 2048 using 4/ .cylinder groups of 64.02MB, 4097 blks, 8256 inodes super-block backups (for fsck -b #) at: 160, 131264, 262368, 393472 .newfs: Cannot retrieve operator gid, using gid 0 Creating fat fs (dev/ada0s1: 529040 sectors in 66130 FAT32 clusters (4096 bytes/cluster/ BytesPerSec=512 SecPerClust=8 ResSectors=4 FATs=2 Media=0xf0 SecPerTrack=36 Heads=255 HiddenSecs=0 HugeSectors=530082 FATsecs=518 RootCluster=2 FSInfo=1 Backup=2 ...All filesystems recreated, mounting :Verify fat filesystem dev/ada0s1/ \*\* Phase 1 - Read and Compare FATs \*\* Phase 2 - Check Cluster Chains \*\* Phase 3 - Checking Directories \*\* Phase 4 - Checking for Lost Files \*\* (files, 264516 free (66129 clusters 1 default v1 :Upgrading system Extracting cfg 100% 75% 50% 25% 0% : \*\*\*\*\*\*\*\*\*\*\*\*\*\*\*\*\*\*\*\*\*\*\*\*\*\*\*\*\*\*\*\*\*\*\*\*\*\*\*\*\*\*\*\*\*\*\*\*\*\*\*\*\*\*\*\*\*\*\*\*\*\*\*\*\*\*\*\*\*\*\*\*\*\*\*\*\*\*\*\* :Extracting file system 100% 75% 50% 25% 0% \*\*\*\*\*\*\*\*\*\*\*\*\*\*\*\*\*\*\*\*\*\*\*\*\*\*\*\*\*\*\*\*\*\*\*\*\*\*\*\*\*\*\*\*\*\*\*\*\*\*\*\*\*\*\*\*\*\*\*\*\*\*\*\*\*\*\*\*\*\*\*\*\*\*\*\*\*\*\*\* :Extracting fat 100% 75% 50% 25% 0% \*\*\*\*\*\*\*\*\*\*\*\*\*\*\*\*\*\*\*\*\*\*\*\*\*\*\*\*\*\*\*\*\*\*\*\*\*\*\*\*\*\*\*\*\*\*\*\*\*\*\*\*\*\*\*\*\*\*\*\*\*\*\*\*\*\*\*\*\*\*\*\*\*\*\*\*\*\*\*\* Upgrading flash systems :Upgrading LOM .This version is already installed. Skipping :Upgrading HUB .This version is already installed. Skipping :Upgrading L2 .This version is already installed. Skipping :Upgrading LCD .This version is already installed. Skipping .Upgrade complete ...Rebooting Waiting (max 60 seconds) for system process `vnlru' to stop...done Waiting (max 60 seconds) for system process `bufdaemon' to stop...done ...Waiting (max 60 seconds) for system process `syncer' to stop Syncing disks, vnodes remaining...0 0 done .All buffers synced Uptime: 56s

5. تتم إعادة تمهيد الوحدة مرة اخرى، ونامل ان يتم تمهيد الوحدة عادة في تطبيق MCU/TS، وعند هذه النقطة يمكنك إعادة تكوينها بشكل طبيعي. إن، في هذه النقطة الوحدة بعد لا يمهد، اتصل ب TAC.

#### الاسترداد - السلسلة 4500

- 1. قم بتجهيز بطاقة الفلاش المدمجة باستخدام التعليمات السابقة. يجب ان يكون لديك بطاقة Compact Flash منسقة. تأكد من أن الملف الوحيد على البطاقة هو "kupgrade "ومن أنه يحتوي على صورة المرور.
- ضع البطاقة في فتحة بطاقة الفلاش المضغوطة على واجهة وحدة MCU. قم بتوصيل كبل وحدة تحكم بمنفذ .2وحدة التحكم وتحميل محاكي وحدة طرفية (إعدادات المنافذ التسلسلية هي bps،38400 و 8 وحدات بت بيانات، و 1 بت إيقاف، و لا يوجد التماثل)

قد تحتاج إلى الضغط على مفتاح Enter عدة مرات للحصول على موجه MCU. عندما يكون لديك وحدة تحكم، .3أدخل إيقاف التشغيل لإيقاف تشغيل وحدة التحكم في الوصول متعددة الطبقات (MCU(. ثم أدخل reboot لإعادة تحميله.إذا لم يتم تمهيد وحدة التحكم في إدارة الهيكل (MCU(، فقم بتشغيل وحدة التحكم في إدارة الهيكل (MCU (أو وضع البطاقة فيها قبل إعادة تمهيد النظام نفسه.أثناء عملية التمهيد، يجب أن ترى أن وحدة MCU على دراية ببطاقة CF التي قمت بإدراجها. بعد ذلك، يحاول نسخ ملف الترقية إلى ذاكرته ويبدأ في التمهيد منه:

```
rebooting 
                                                *** C) Codian Ltd 2004-2005) ***
                                                                   Resetting PCI
                                                              Calling Mpc107init
                                                                 Mpc107init done
                                                 Testing SDRAM data lines ... ok
                                              Testing SDRAM address lines ... ok
                             Relocating .text from FFF00000-FFF0B36E to 0E010000
                             Relocating .data from FFF0B380 to 0E01B380-0E01B7C8
                                            Clearing .bss from 0E01B7C8-0E09EDA4
                                                      Initialising timebase regs
                          Calling main L1 strap : built at Jul 7 2005 - 23:19:46
                         L2 found : image size 000362e4 version 2005:07:08 11:19
                                                                     Starting L2
                                                                    L2 Bootstrap
                             Relocating .text from FFF10000-FFF450B0 to 0E010000
                             Relocating .data from FFF450C0 to 0E0450C0-0E0462E4
                                            Clearing .bss from 0E0462E4-0E0CA930
                                                 Calling main Hello from l2_main
                               (card detected in internal slot (EXCA_STATUS = 4c
                                               !waiting until status ready ...ok
                                                                   mounting dos0
                                                               fatsize = 00010000
                               (card detected in external slot (EXCA_STATUS = 6f
                                               !waiting until status ready ...ok
                                                                   mounting dos1
                                                              fatsize = 0001e600(Product - Unknown (00000054
                                                 MAC address - 00:0d:7c:e2:00:06
                                                        Serial number - XX710003
                                             Motherboard serial number - SM00674
                                                             Slotmask : 00000028
                                                                    SD01127 - 03
                                                                    SD01234 - 05
                                                              Devmode : 00010000
                                                            Trying dos1:kupgrade
         ..................................copying dos1:kupgrade to md0:00000000
0226bbe6 bytes copied # the unit is copying the image...........................
                                                        (Image version : 4.5(1.45
                                                                             fd=7loadelf fd=7 Elf_Ehdr=0xefffe58 marks=0xe0c632c flags=0000003f
                                                                  loadelf line 78
                                                                  loadelf line 86
                                                                 loadelf line 93
                                                                 loadelf line 150
                                                                loadelf line 165
                                                                loadelf line 178
                                                                loadelf line 200
                                                                loadelf line 200
                                                                               ok
                                                              MARK[0] = 00090000
                                                              MARK[1] = 00090000
                                                              MARK[2] = 00000001
                                                              MARK[3] = 024f7da8
                                                              MARK[4] = 02530838
          calling ksyms_init (startkernel=0x090000 endkernel=0x253b000 edata=0x0
```
end=0x7f454c46 startsym=0x24f7da8 endsym=0x2530838 ksyms\_init Loaded initial symtab at 0x24f7da8, strtab at 0x25162dc, # entries 7245 Copyright (c) 1996, 1997, 1998, 1999, 2000, 2001, 2002, 2003 .The NetBSD Foundation, Inc. All rights reserved Copyright (c) 1982, 1986, 1989, 1991, 1993 The Regents of the .University of California. All rights reserved NetBSD 1.6ZG (RAMDISK) #0: Fri Sep 6 20:35:51 UTC 2013 jenkins@bv-freebsd-01:/scratch/jenkins/workspace/netbsd1.6-ramdisk-- /default/systems/os/netbsd/src/sys/arch marvin/compile/obj/RAMDISK total memory = 240 MB avail memory = 183 MB using 3072 buffers containing 12388 KB of memory sysctl\_createv: sysctl\_create(cacheinfo) returned 17 mainbus0 (root)mainbus\_attach eumbbus\_match: cpu eumbbus (cpu0 at mainbus0: Version 0x8081 (Revision 0x1014), ID 0 (primary <cpu0: HID0 90c000<DOZE,DPM,ICE,DCE config\_found cpu done eumbbus\_match: eumbbus eumbbus eumbbus0 at mainbus0eumbbus\_attach ....... ....... <wd0 at atabus0 drive 0: <SILICONSYSTEMS INC 256MB wd0: drive supports 1-sector PIO transfers, LBA addressing wd0: 248 MB, 994 cyl, 16 head, 32 sec, 512 bytes/sect x 508928 sectors howto 2 bootdev 0 boot device: wd0 root on md0a dumps on md0b about to call domountroothook about to call vfs\_mountroot ()rtcinit Warm Boot Time is now 02:11:16.53 07/08/14 root file system type: ffs ...Enabling serial port ...Setting up serial terminal Starting kupgrade process **\*\*\*\*\*\*\*\*\*\*\*\*\*\*\*\*\*\*\*\*\* \* Starting kupgrade \* remove CF card here # \*\*\*\*\*\*\*\*\*\*\*\*\*\*\*\*\*\*\*\*\*** ...Checking filesystems ...Mounting filesystems card ready rbus\_space\_alloc: addr 0, size 1000, mask fff, align 1000 ...Mounting flash card **kupgrade running in mode: fatbust # recovery process begins** ...Erasing ALL filesystems in 5 seconds Wipe MBR card ready rbus\_space\_alloc: addr 0, size 1000, mask fff, align 1000 records in 32+0 records out 32+0 (bytes transferred in 0.675 secs (24272 bytes/sec 16384 Add MBR card ready rbus space alloc: addr 0, size 1000, mask fff, align 1000 wd0: no disk label fdisk: partition table invalid, no magic in sector 0 card ready rbus\_space\_alloc: addr 0, size 1000, mask fff, align 1000 wd0: no disk label

fdisk: partition table invalid, no magic in sector 0 card ready rbus\_space\_alloc: addr 0, size 1000, mask fff, align 1000 wd0: no disk label fdisk: partition table invalid, no magic in sector 0 card ready rbus space alloc: addr 0, size 1000, mask fff, align 1000 wd0: no disk label fdisk: partition table invalid, no magic in sector 0 add cf disklabel card ready rbus\_space\_alloc: addr 0, size 1000, mask fff, align 1000 wd0: no disk label disklabel: Invalid signature in mbr record 0 newfs 0a card ready rbus\_space\_alloc: addr 0, size 1000, mask fff, align 1000 dev/rwd0a: 64.0MB (131072 sectors) block size 8192, fragment size 1024/ .using 4 cylinder groups of 16.00MB, 2048 blks, 3968 inodes ,super-block backups (for fsck -b #) at: 32, 32800, 65568, 98336 newfs 0d card ready rbus\_space\_alloc: addr 0, size 1000, mask fff, align 1000 dev/rwd0d: 8.0MB (16384 sectors) block size 8192, fragment size 1024/ .using 4 cylinder groups of 2.00MB, 256 blks, 448 inodes ,super-block backups (for fsck -b #) at: 32, 4128, 8224, 12320 newfs 0b card ready rbus\_space\_alloc: addr 0, size 1000, mask fff, align 1000 (dev/rwd0b: 130748 sectors in 32687 FAT16 clusters (2048 bytes/cluster/ MBR type: 6 bps=512 spc=4 res=1 nft=2 rde=512 mid=0xf8 spf=128 spt=32 hds=16 hid=32 bsec=131040 card ready rbus\_space\_alloc: addr 0, size 1000, mask fff, align 1000 Extracting read-write fs  $KB/s$  --:-- ETA 0.00 0 0% /KB 174.38 KB/s 00:04 ETA 175 19% KB 439.40 KB/s 00:00 ETA 885 100% KB 415.22 KB/s 00:00 ETA 885 100% dev/rwd0a: 64.0MB (131072 sectors) block size 8192, fragment size 1024/ .using 4 cylinder groups of 16.00MB, 2048 blks, 3968 inodes ,super-block backups (for fsck -b #) at: 32, 32800, 65568, 98336 Extracting root fs 0% 0 0.00 KB/s --:-- ETA 1% 722 KB 701.11 KB/s 01:26 ETA 2% 1554 KB 754.67 KB/s 01:19 ETA 3% 2335 KB 777.73 KB/s 01:15 ETA 4% 3058 KB 763.62 KB/s 01:16 ETA 6% 3826 KB 757.91 KB/s 01:15 ETA ... 99% 61359 KB 748.26 KB/s 00:00 ETA 99% 61375 KB 739.24 KB/s 00:00 ETA 99% 61407 KB 730.89 KB/s 00:00 ETA 100% 61411 KB 722.43 KB/s 00:00 ETA 100% 61411 KB 715.36 KB/s 00:00 ETA Upgrade complete umount: /rootfs: Device busy ...Rebooting Aug 7 02:13:32 reboot: rebooted by root Aug 7 02:13:32 init: single user shell terminated, restarting syncing disks... done rebooting \*\*\* C) Codian Ltd 2004-2005) \*\*\* Resetting PCI Calling Mpc107init Mpc107init done

Testing SDRAM data lines ... ok Testing SDRAM address lines ... ok Relocating .text from FFF00000-FFF0B36E to 0E010000 Relocating .data from FFF0B380 to 0E01B380-0E01B7C8 Clearing .bss from 0E01B7C8-0E09EDA4 Initialising timebase regs Calling main L1 strap : built at Jul 7 2005 - 23:19:46 L2 found : image size 000362e4 version 2005:07:08 11:19 Starting L2 L2 Bootstrap Relocating .text from FFF10000-FFF450B0 to 0E010000 Relocating .data from FFF450C0 to 0E0450C0-0E0462E4 Clearing .bss from 0E0462E4-0E0CA930 Calling main Hello from l2\_main (card detected in internal slot (EXCA\_STATUS = 4c !waiting until status ready ...ok mounting dos0 fatsize = 00010000 (no card in external slot (EXCA\_A[EXCA\_STATUS] = 00 (Product - Unknown (00000054 MAC address - 00:0d:7c:e2:00:06 Serial number - XX710003 Motherboard serial number - SM00674 Slotmask : 00000028 SD01127 - 03 SD01234 - 05 Devmode : 00010000 Trying dos1:kupgrade error opening source file dos1:kupgrade Trying dos0:kupgrade error opening source file dos0:kupgrade Trying dos0:netbsd copying dos0:netbsd to md0:00000000.........................002f09c3 bytes copied (Image version : 4.5(1.45  $fd=6$ loadelf fd=6 Elf\_Ehdr=0xefffe58 marks=0xe0c632c flags=0000003f loadelf line 78 loadelf line 86 loadelf line 93 loadelf line 150 loadelf line 165 loadelf line 178 loadelf line 200 loadelf line 200 ok MARK[0] = 00090000 MARK[1] = 00090000 MARK[2] = 00000001 MARK[3] = 005ff688 MARK[4] = 00648c48 ,Copyright (c) 1996, 1997, 1998, 1999, 2000, 2001, 2002, 2003, 2004, 2005, 2006 .The NetBSD Foundation, Inc. All rights reserved 2010 ,2009 ,2008 ,2007 Copyright (c) 1982, 1986, 1989, 1991, 1993 The Regents of the .University of California. All rights reserved NetBSD 5.1 (ZAPHODCONF) #0: Tue Apr 1 17:33:24 BST 2014 root@bv-ubuntu-09:/ram-work/systems/os/netbsd5\_1/usr/src/sys arch/sandpoint/compile/obj/ZAPHODCONF/ **boot process continues**

تتم إعادة تمهيد الوحدة مرة أخرى، ونأمل أن يتم تمهيد الوحدة عادة في تطبيق MCU/TS، وعند هذه النقطة يمكنك إعادة تكوينها بشكل طبيعي. إن، في هذه النقطة الوحدة بعد لا يمهد، اتصل ب TAC cisco

### التحقق من الصحة

لا يوجد حاليًا إجراء للتحقق من صحة هذا التكوين.

# استكشاف الأخطاء وإصلاحها

لا تتوفر حاليًا معلومات محددة لاستكشاف الأخطاء وإصلاحها لهذا التكوين.

ةمجرتلا هذه لوح

ةي الآلال تاين تان تان تان ان الماساب دنت الأمانية عام الثانية التالية تم ملابات أولان أعيمته من معت $\cup$  معدد عامل من من ميدة تاريما $\cup$ والم ميدين في عيمرية أن على مي امك ققيقا الأفال المعان المعالم في الأقال في الأفاق التي توكير المالم الما Cisco يلخت .فرتحم مجرتم اهمدقي يتلا ةيفارتحالا ةمجرتلا عم لاحلا وه ىل| اًمئاد عوجرلاب يصوُتو تامجرتلl مذه ققد نع امتيلوئسم Systems ارامستناه انالانهاني إنهاني للسابلة طربة متوقيا.